## **Середній рівень**

## **Проект«Зноходження гіпотенузи прямокутного трикутника»**

Розмістіть на формі елементи управління за зразком напишіть відповідні процедури опрацювання подій для кнопок *«Знайти гіпотенузу»*, *«Інформація про автора»* та *«Вихід».*

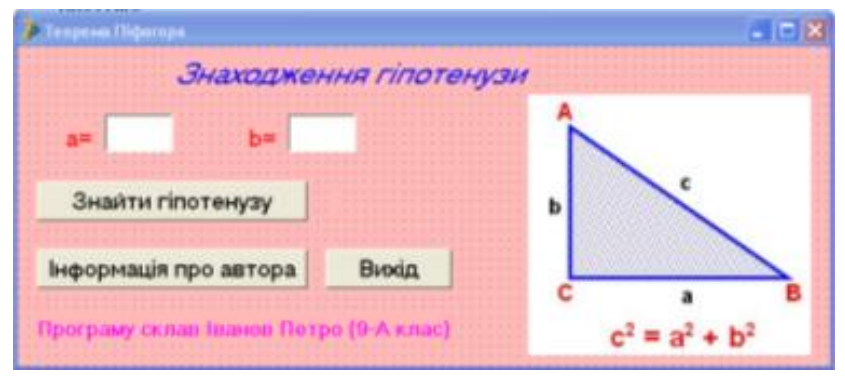

**Достатній рівень**

## **Проект«Переведеня доларів у гривні»**

Розмістіть на формі елементи управління за зразком і напишіть відповідні процедури опрацювання подійдля кнопок *«Перевести в долари», «Інформація про автора» та «Вихід».*

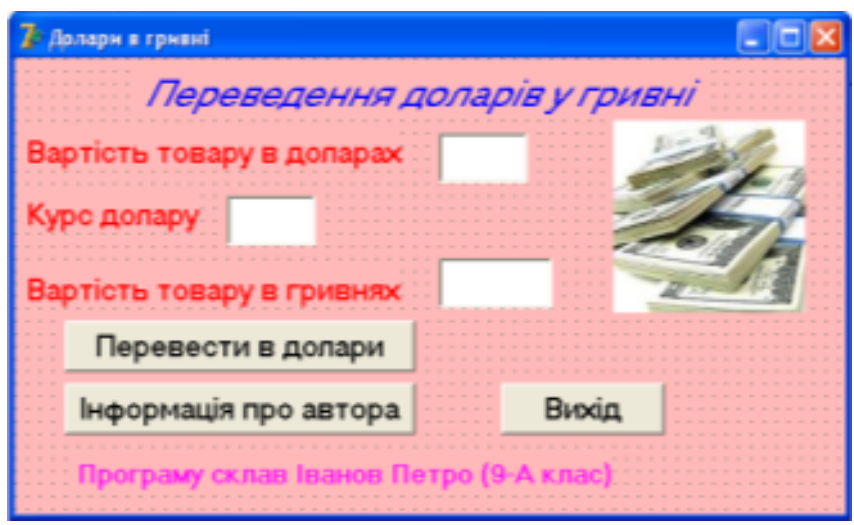

## **Високий рівень**

Додайте на форму відповідні елементи, щоб вартість товару можна було переводити ще йіз євро у гривні (вид валюти вибирається радіокнопками). В залежності від вибраної валюти у полі «Курс валюти» автоматично з'являється курс. Збережіть проект з новим ім'ям - «Валюти».